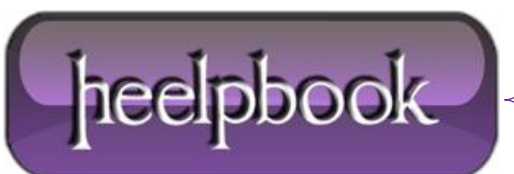

**Date**: 26/06/2012 **Procedure:** SQL Server - Run SSMS as different Windows user **Source: [LINK](http://sqlandme.com/2012/04/23/run-ssms-as-different-windows-user/) Permalink: [LINK](http://heelpbook.altervista.org/2012/sql-server-run-ssms-as-different-windows-user/) Created by:** HeelpBook Staff **Document Version:** 1.0

## **SQL SERVER – RUN SSMS AS [DIFFERENT](http://heelpbook.altervista.org/2012/sql-server-run-ssms-as-different-windows-user/) WINDOWS USER**

When connecting to a server from **SSMS** using **Windows Authentication**, you are limited to using only user which you used to log on to **Windows**. For example, if you login using *User1* on **Windows** and launch **SSMS**, you can only use *User1* to connect to a server from **SSMS** as shown below, the **User** name box is grayed out:

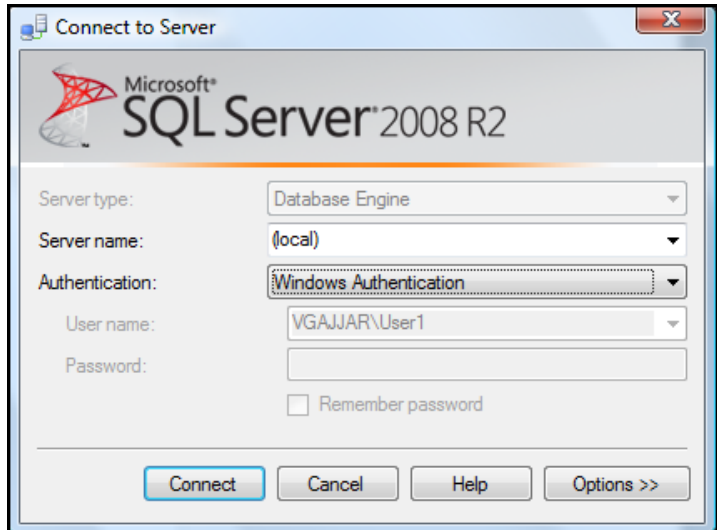

To use a different user without logging of and logging in as different user on Windows, you can use **RunAs** command to launch an application under different user's context.

The general syntax for **RunAs** is as follows:

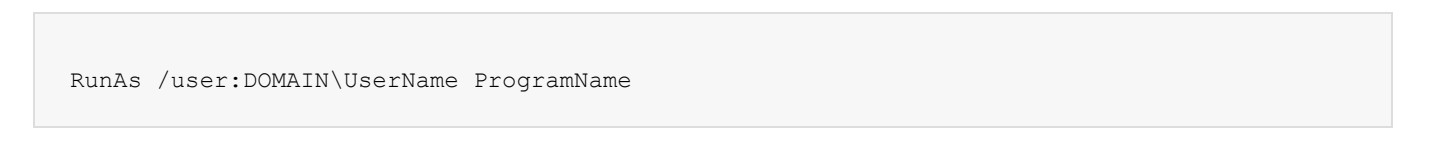

## **To Run SSMS as different Windows user:**

**1.** Go to *Start* -> *Run*,

**2.** Type following command in text box and press **Enter**, this will launch command prompt to get user's password:

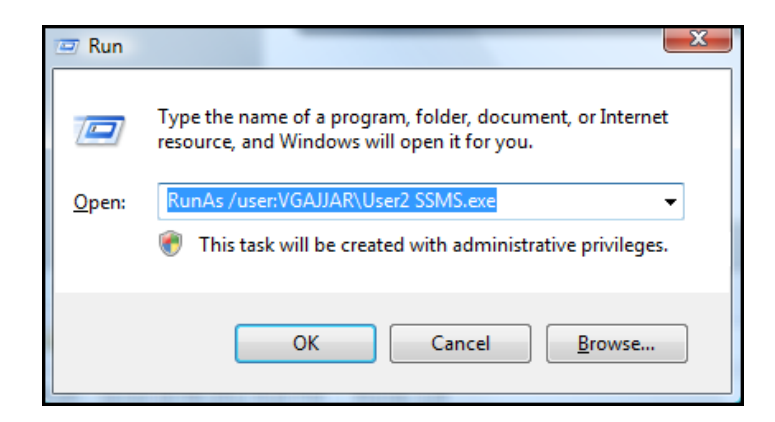

**3.** Provide user's password and press enter;

**4.** Enter the password for **VGAJJAR\User2**: This will launch **SSMS** under *User2*'s context.

Using this method you can run multiple instances of **SSMS** side-by-side under different user contexts:

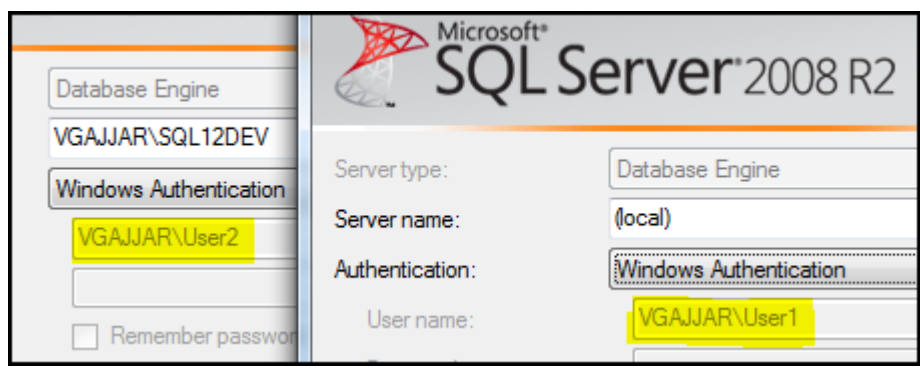

To get more information about **RunAs** parameters, type **RunAs /?** at command prompt.

Hope This Helps!

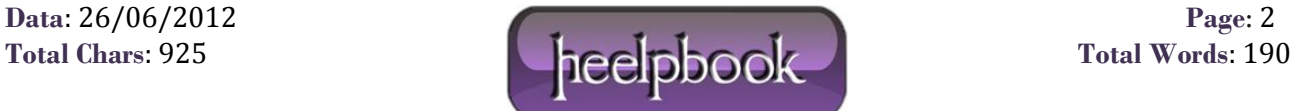